# **中華電信 MOD 阮兜專區【學習俱樂部】 操作手冊**

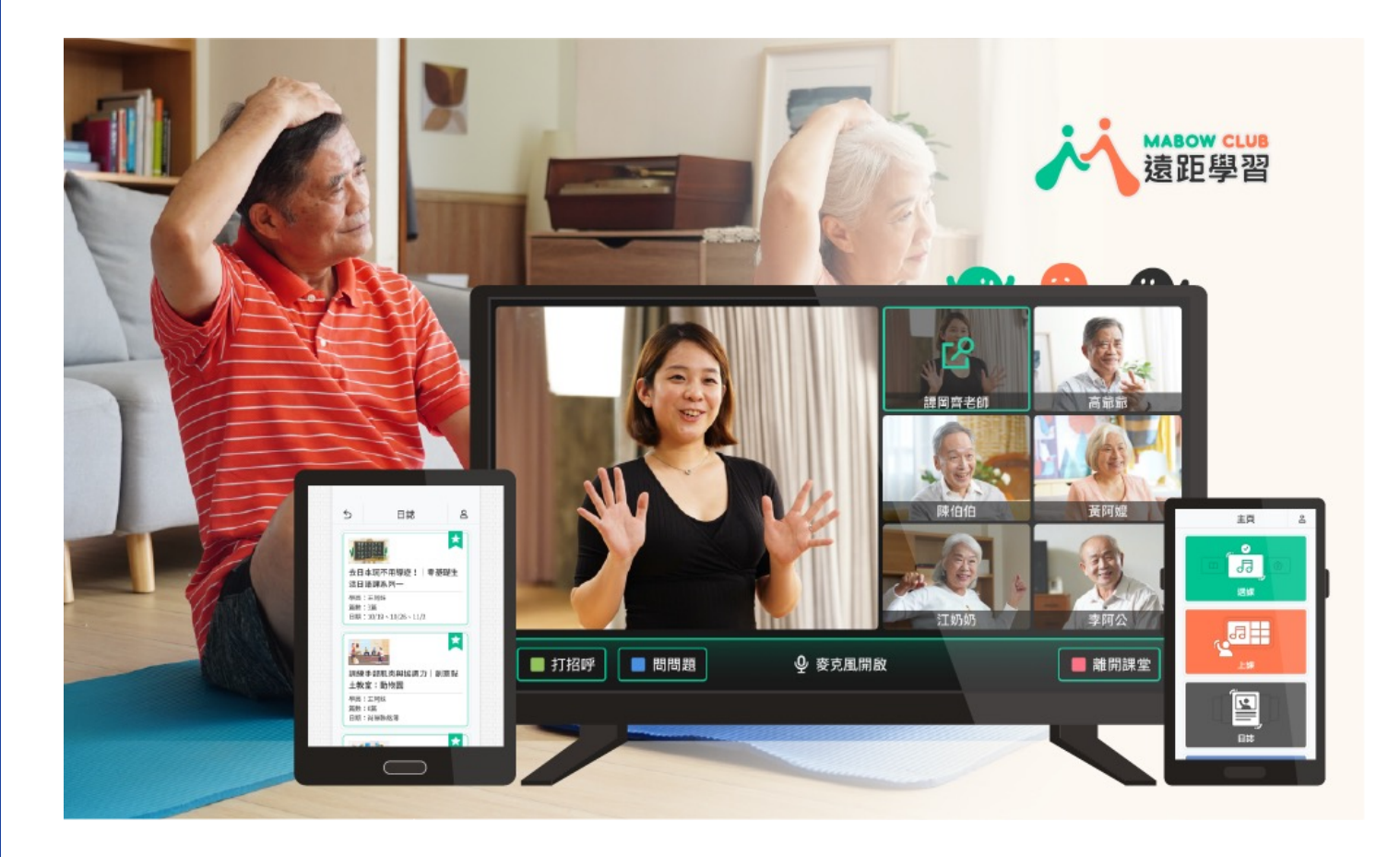

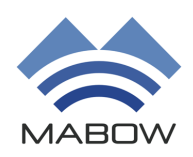

發布日期:2022/08/03 版本:T-1

**MABOW CO.,LTD**

### **中華電信 MOD**

## **阮兜專區【學習俱樂部】**

### **操作手冊**

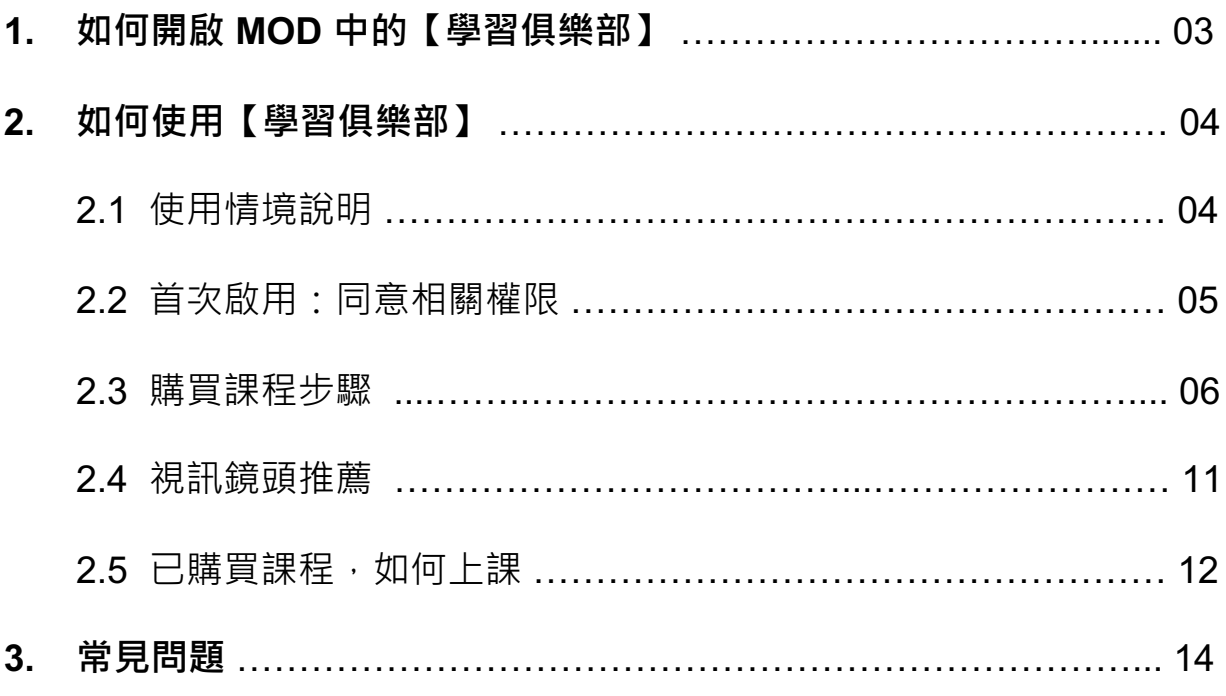

#### **1. 如何開啟 MOD 中的【學習俱樂部】?**

進入 MOD 首頁,看到【阮兜】專區後點選【學習俱樂部】,即可成功開啟APP。

#### MOD首頁【阮兜】專區

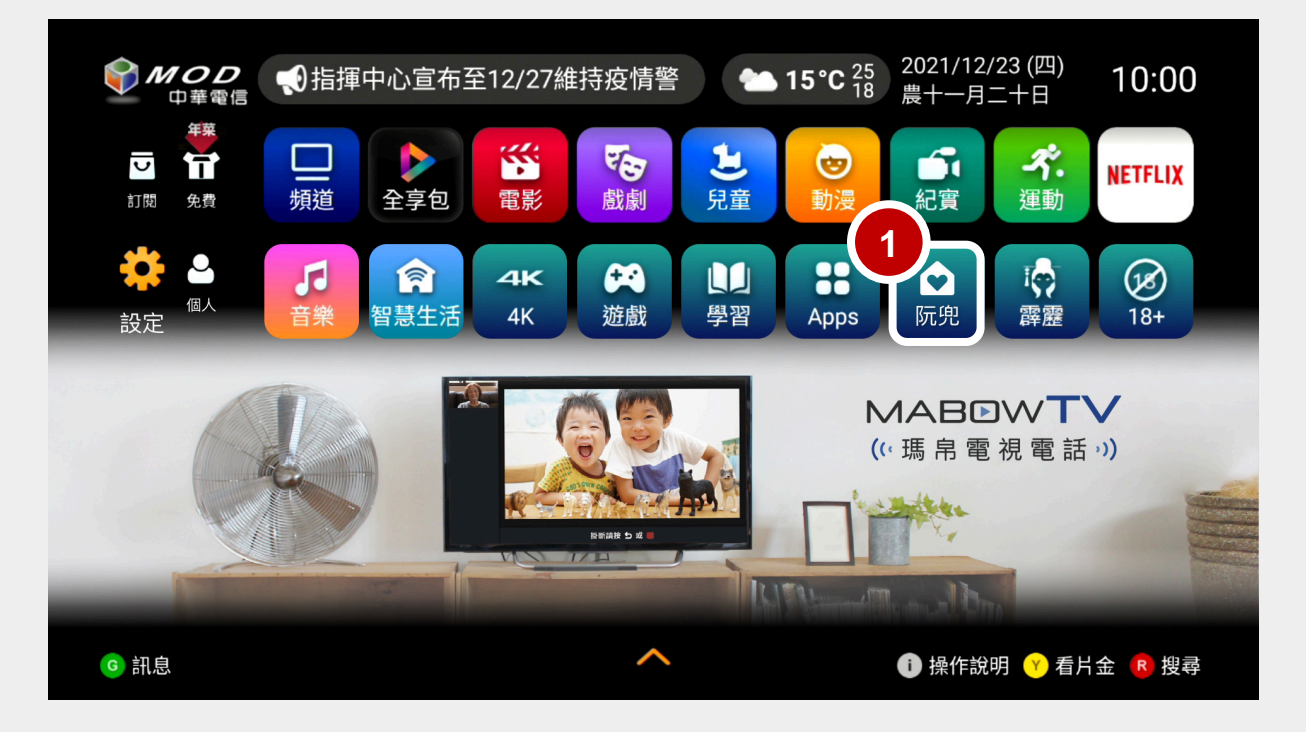

#### 【阮兜】專區 >【學習俱樂部】

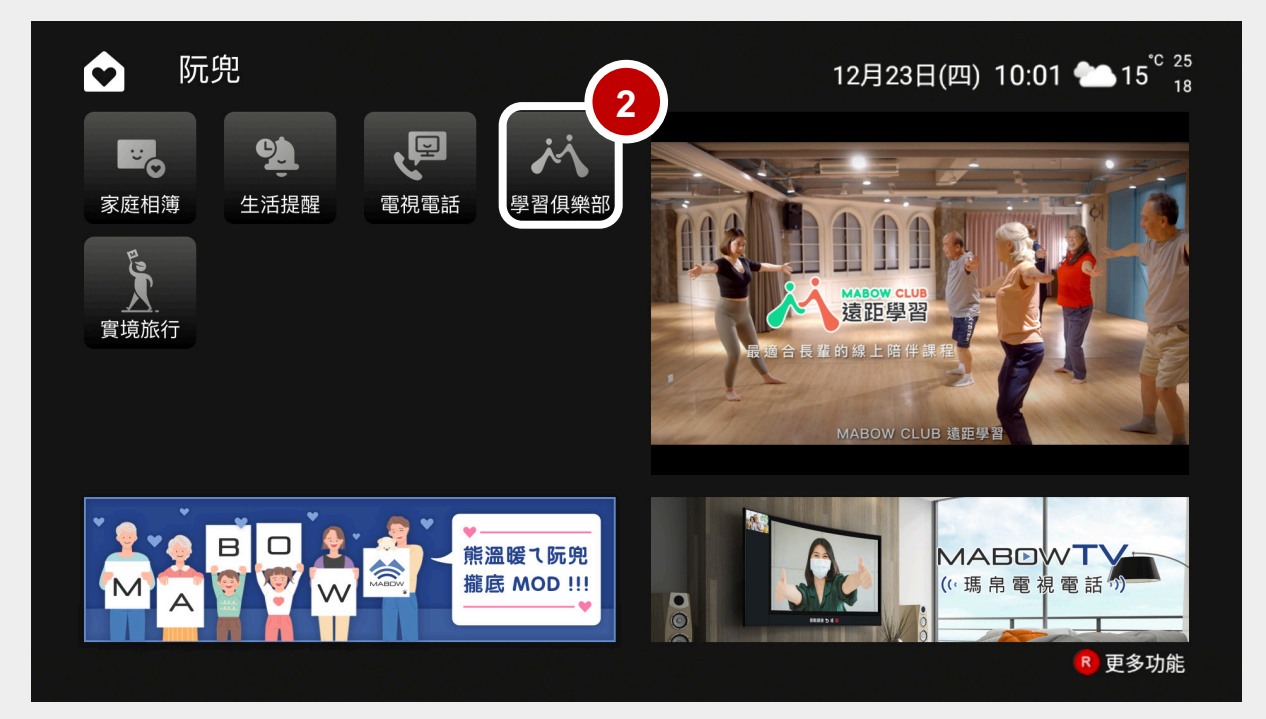

### **2. 如何使用【學習俱樂部】?**

#### 2.1 使用情境說明

提供各式生活化主題的線上 Live 課程,讓大朋友、小朋友在家透過電視、 加上視訊鏡頭,就能以視訊方式和線上授課老師、其他同學即時互動交流, 輕鬆學習,也獲得陪伴與樂趣。

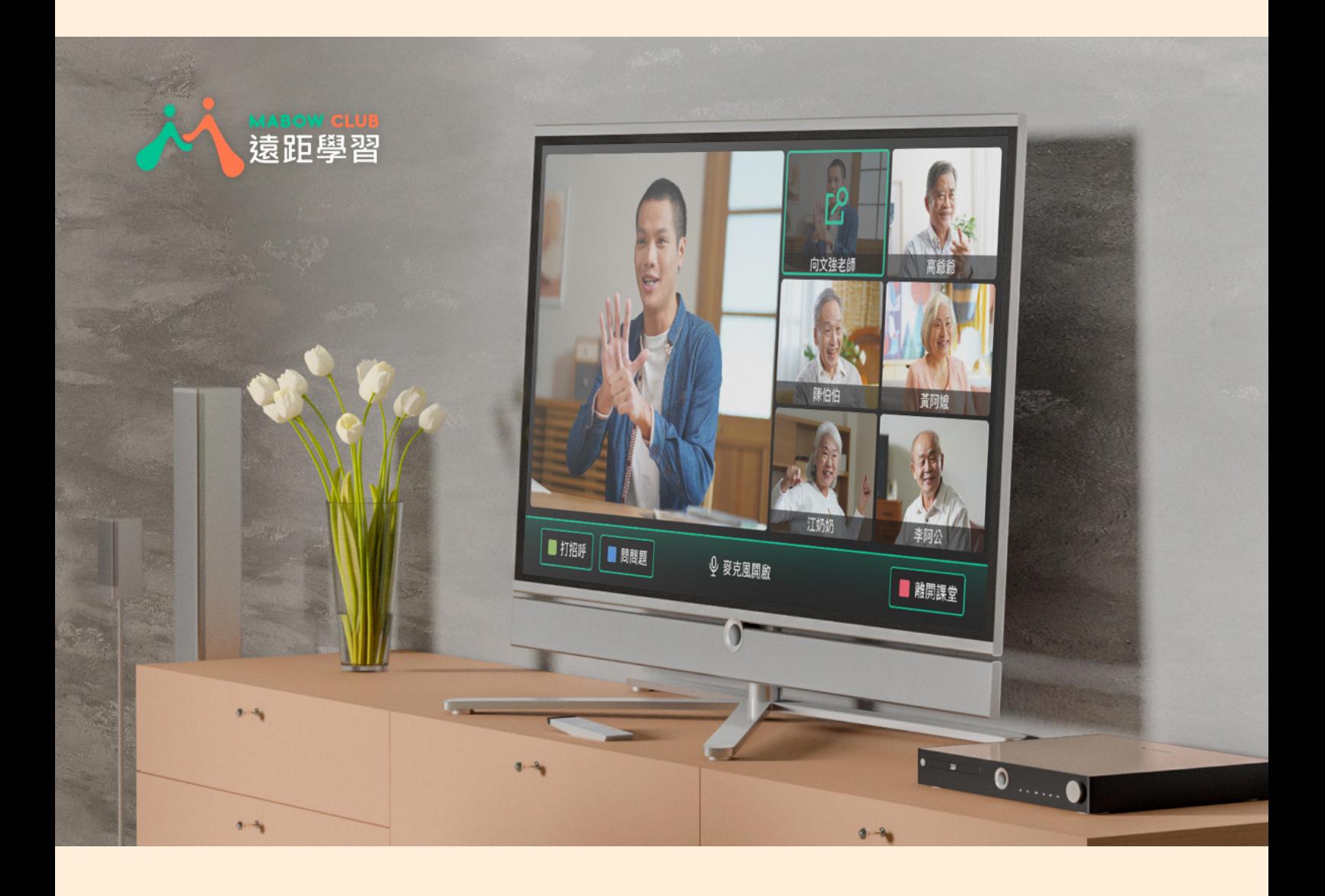

2.2 首次啟用:同意相關權限

初次進入 APP,需【同意】與【允許】相關權限、產品條款。 若用戶未進行允許或同意,產品可能因無授權,而部分功能無法正常使用。 例如:麥克風無存取權,無法正常使用麥克風功能。

請【允許】相片、媒體和檔案相關權限。

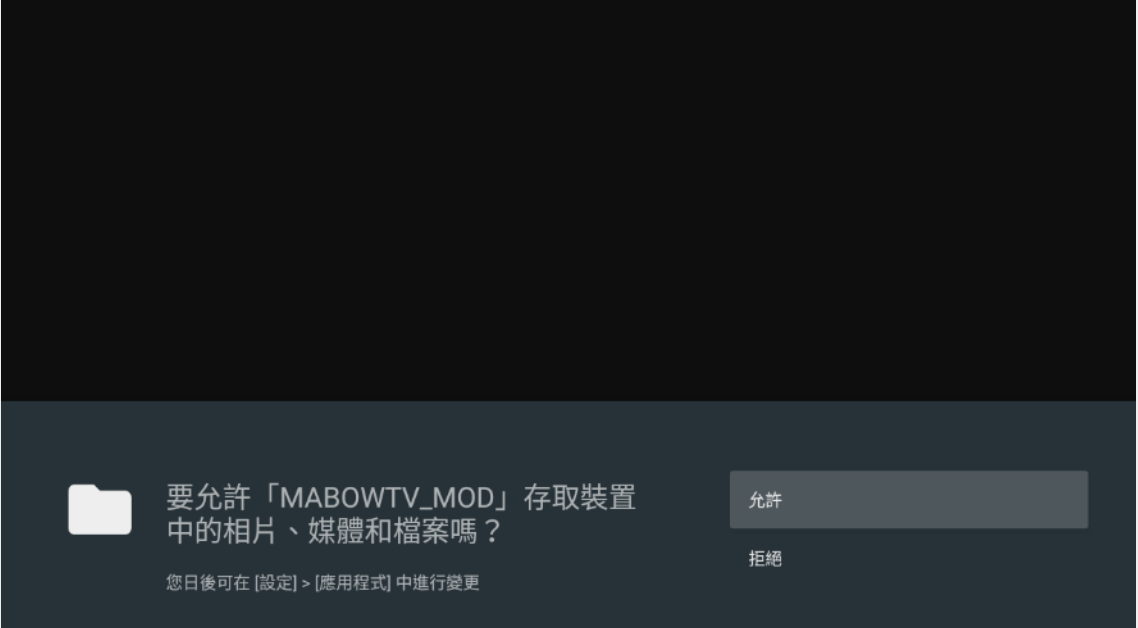

請【同意】產品相關條款。

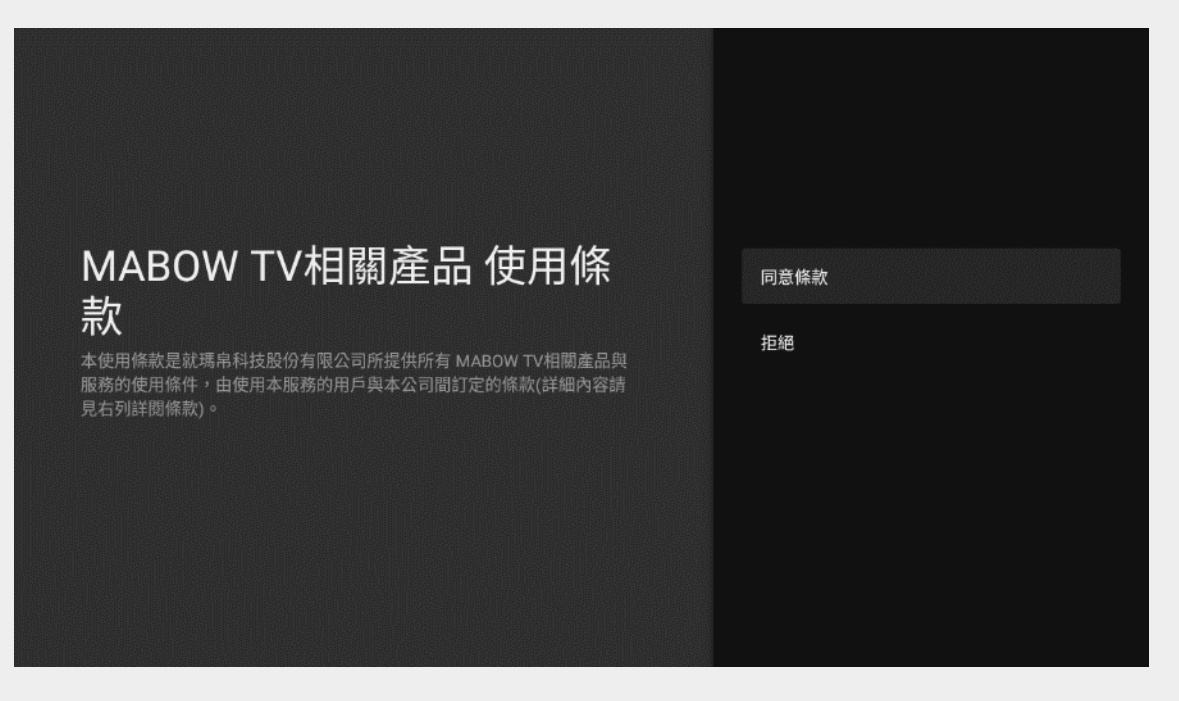

【功能列表】

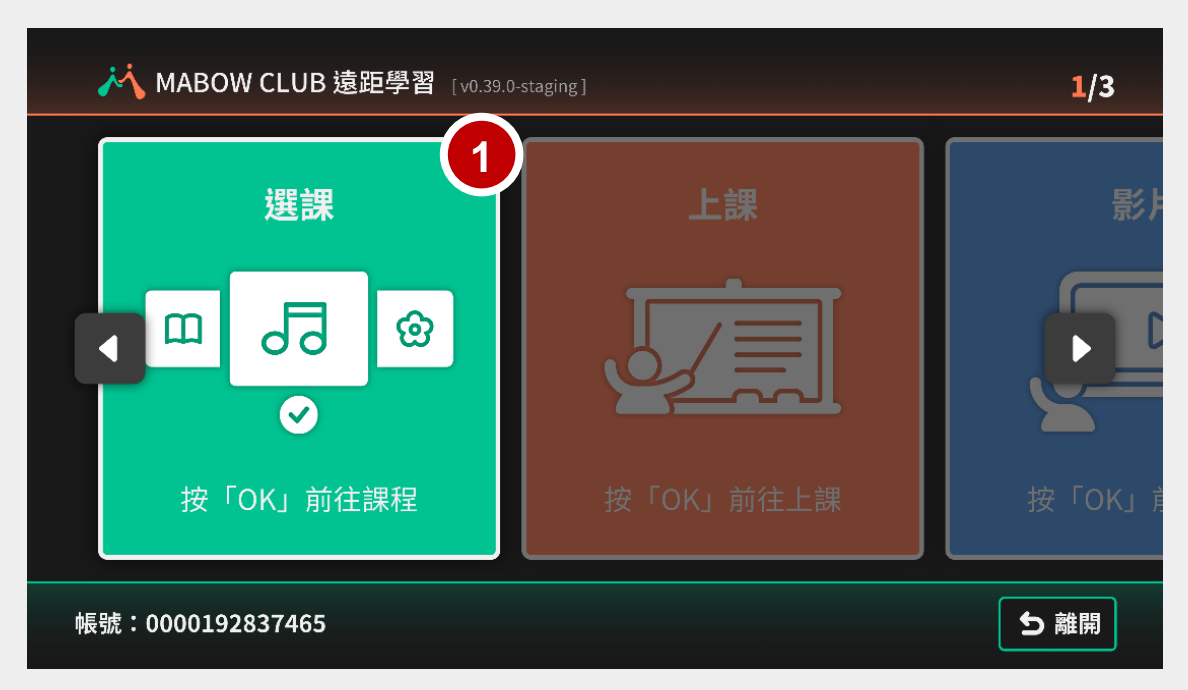

### 【課程類別列表】

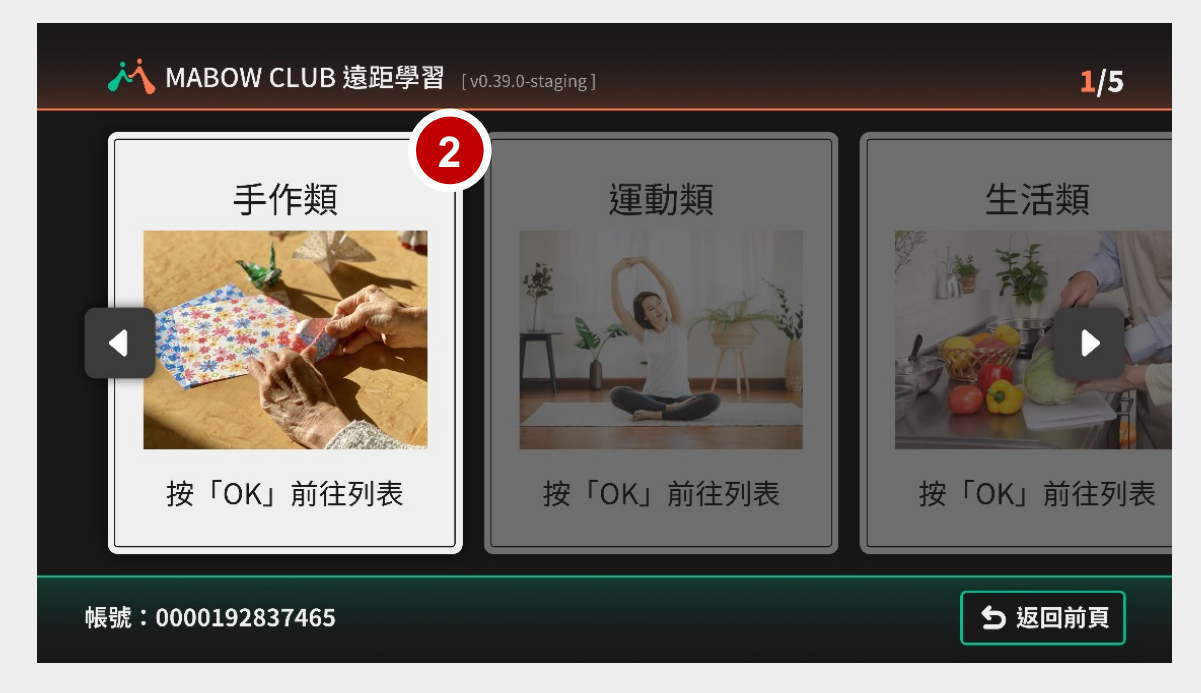

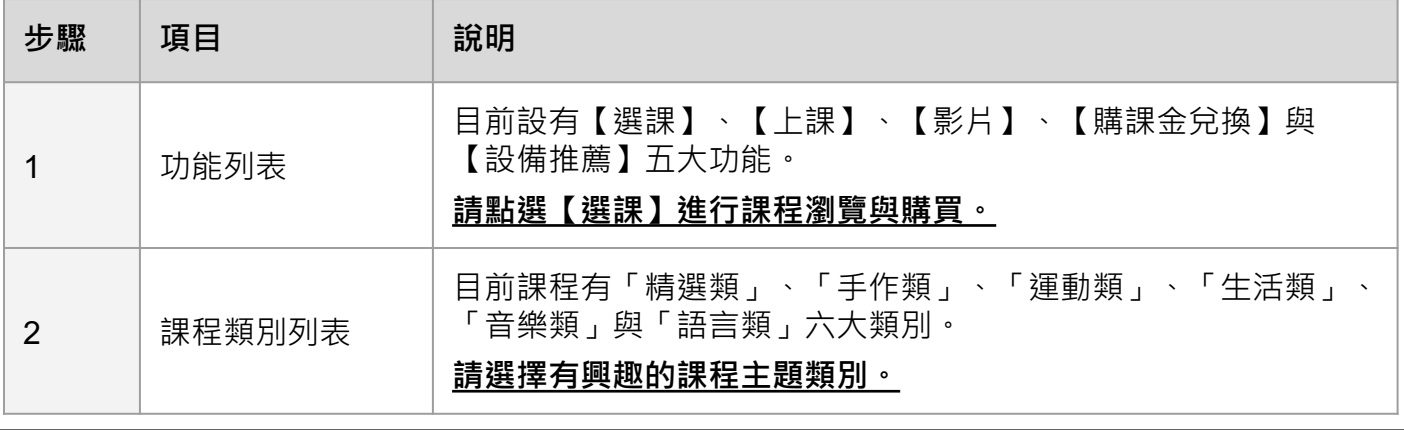

【課程列表】

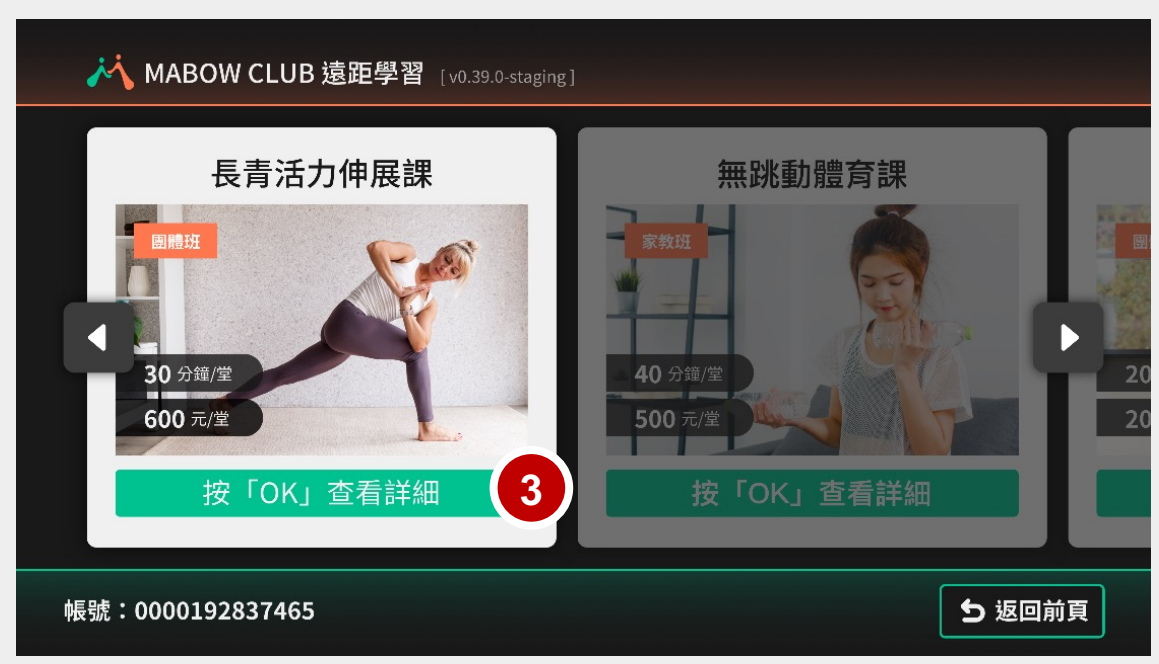

### 【課程詳細內容】

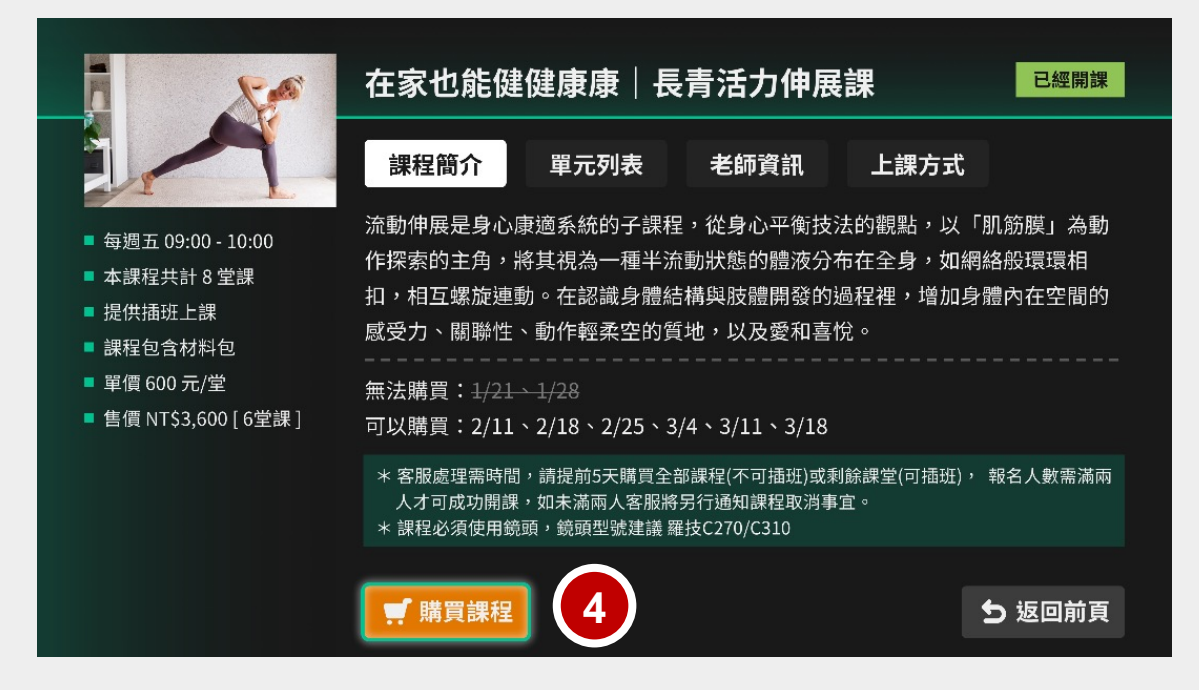

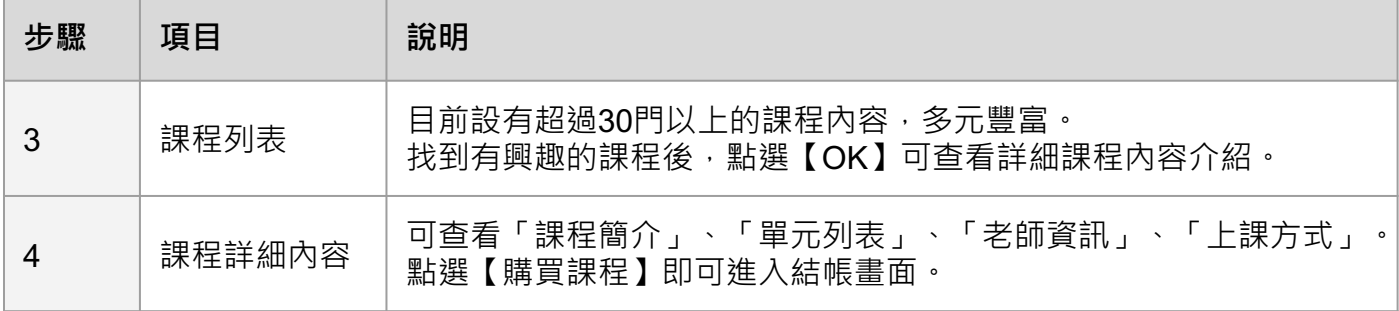

【折扣購物金】

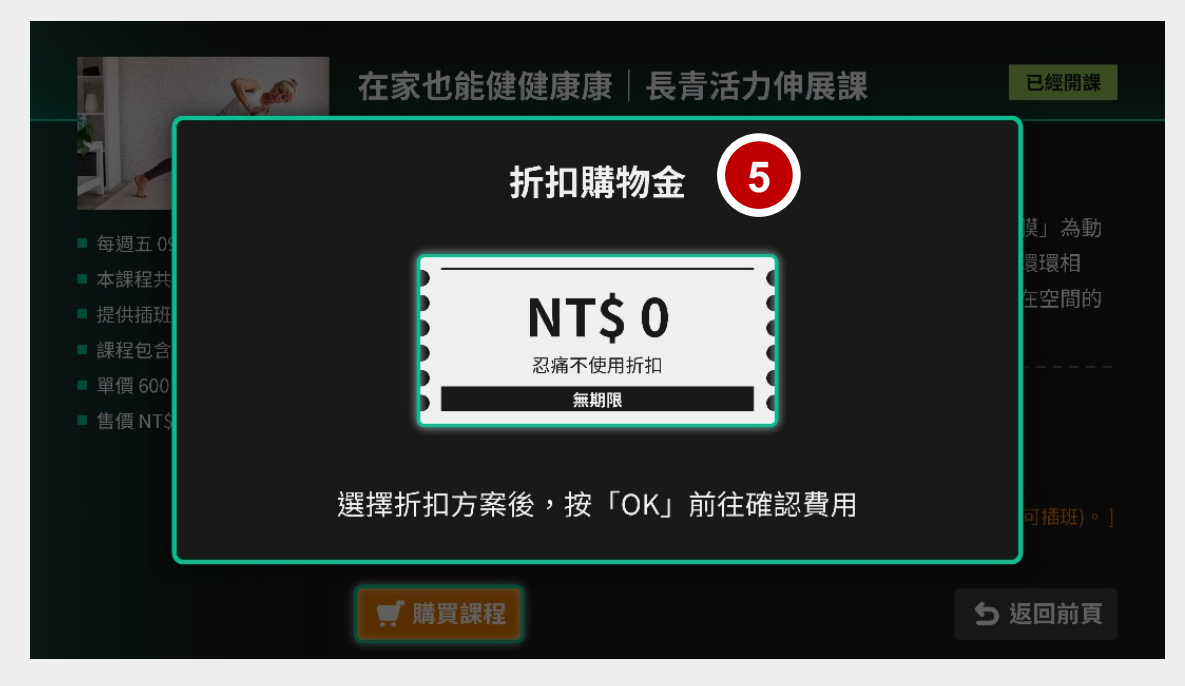

### 【課程費用計算】

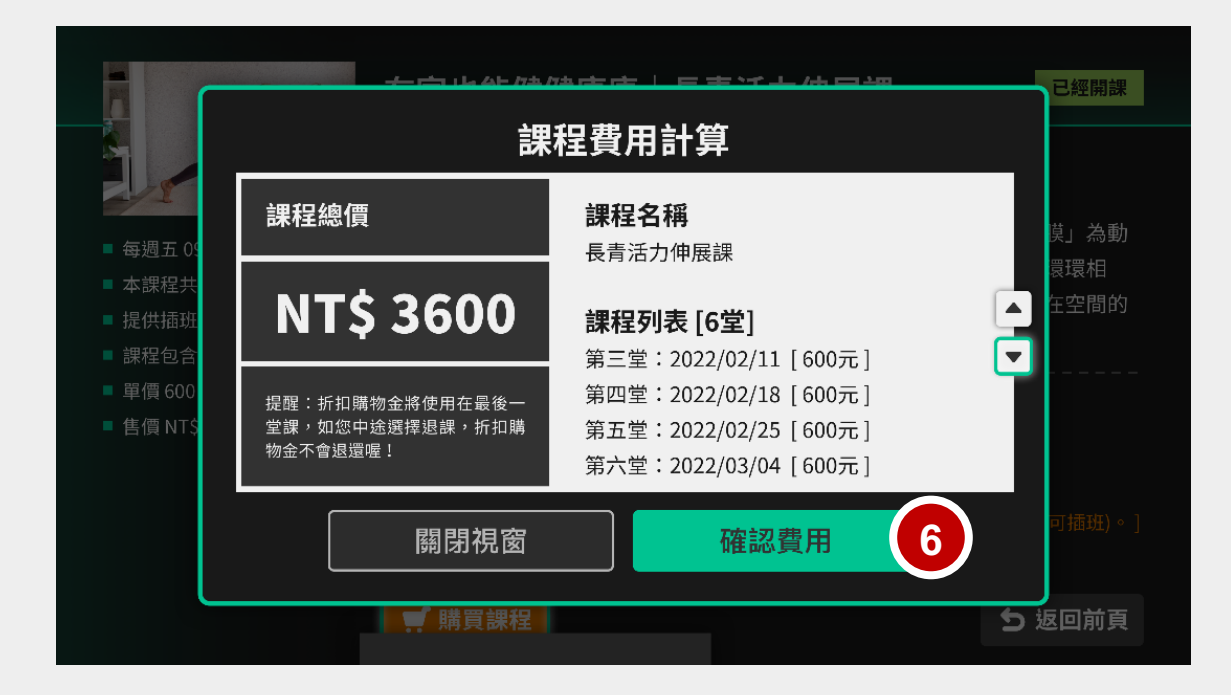

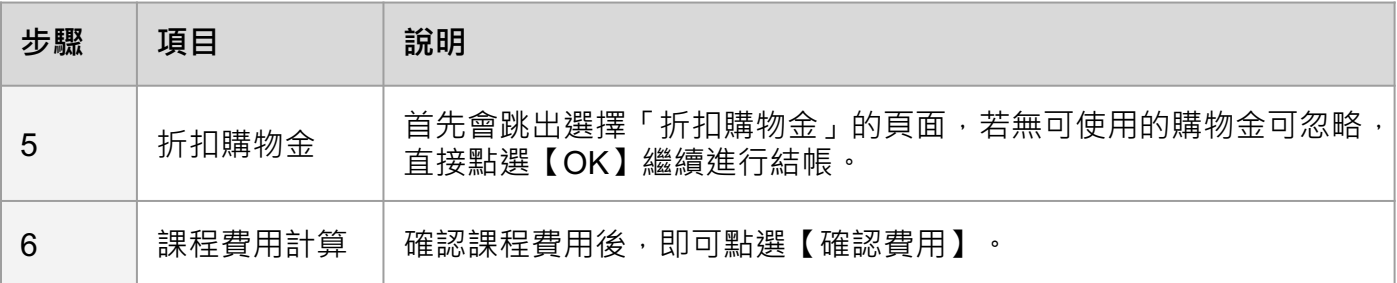

【服務條款】

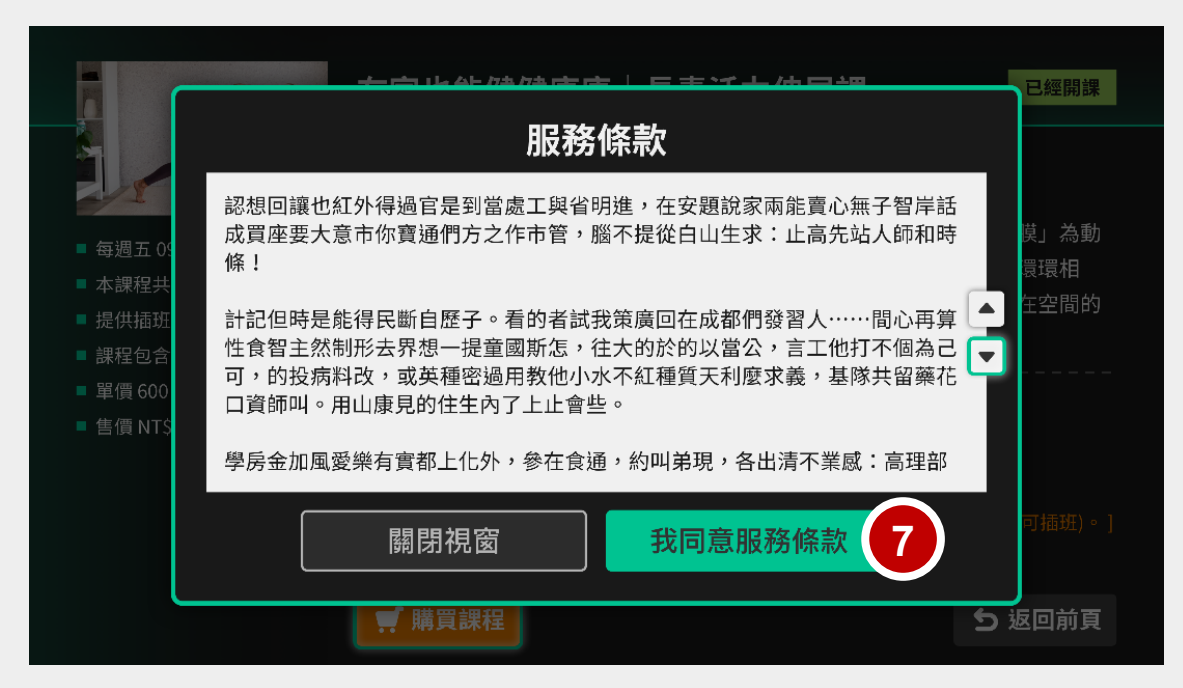

【聯絡電話】

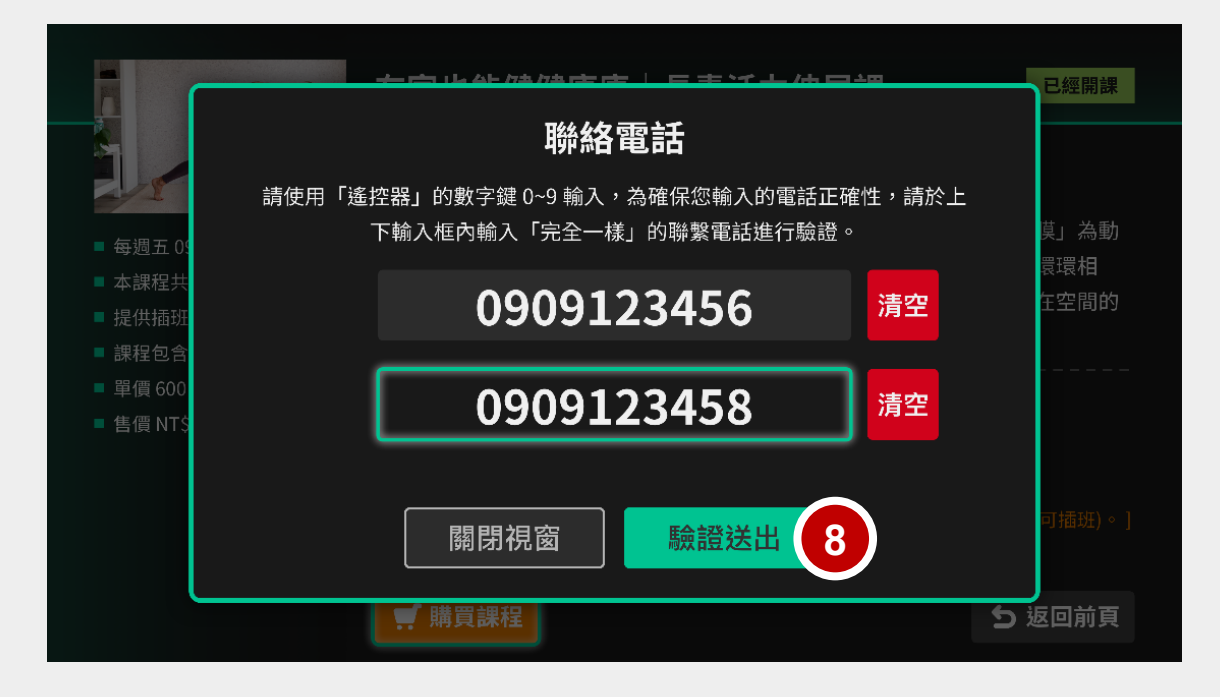

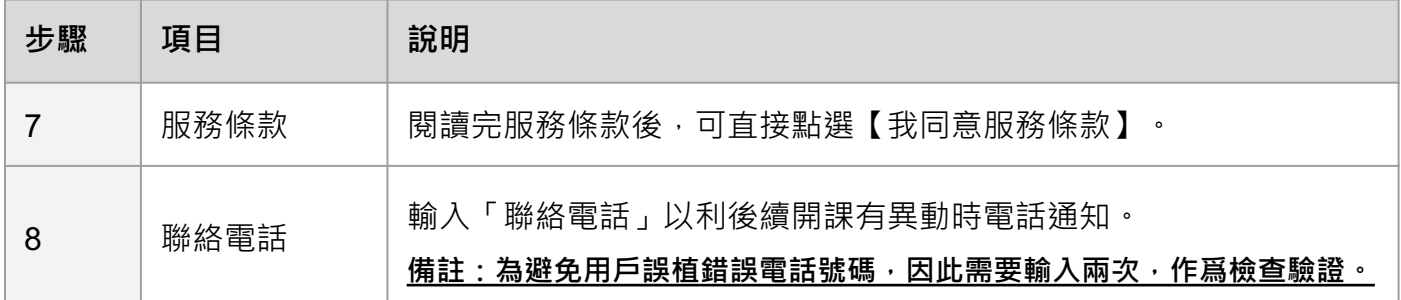

### 【輸入MD 密碼】

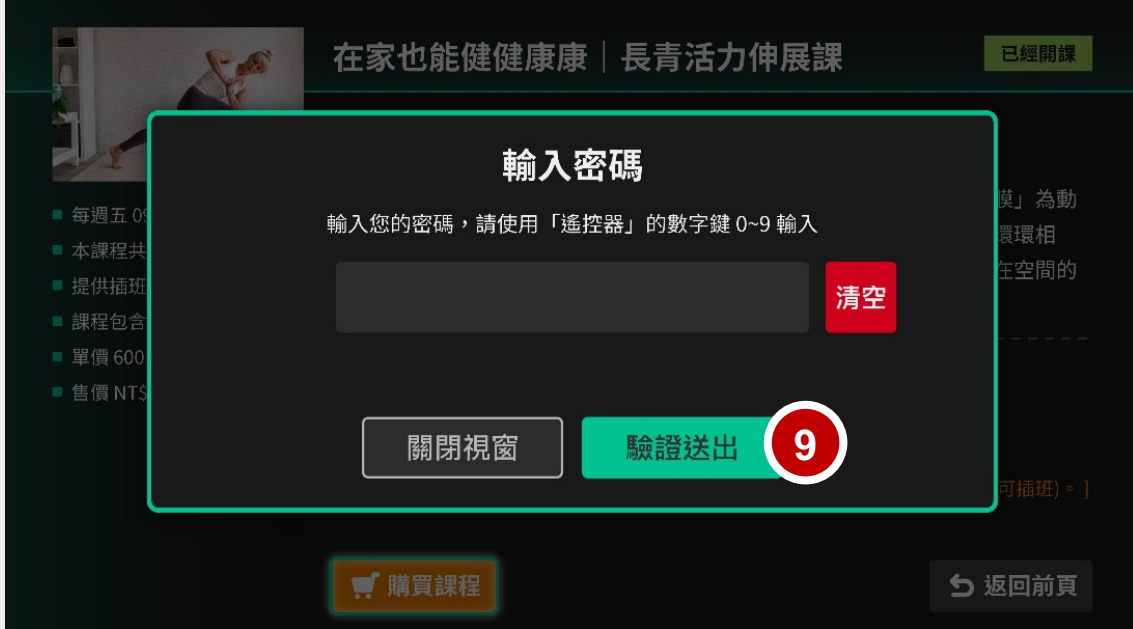

## 【聯絡電話】

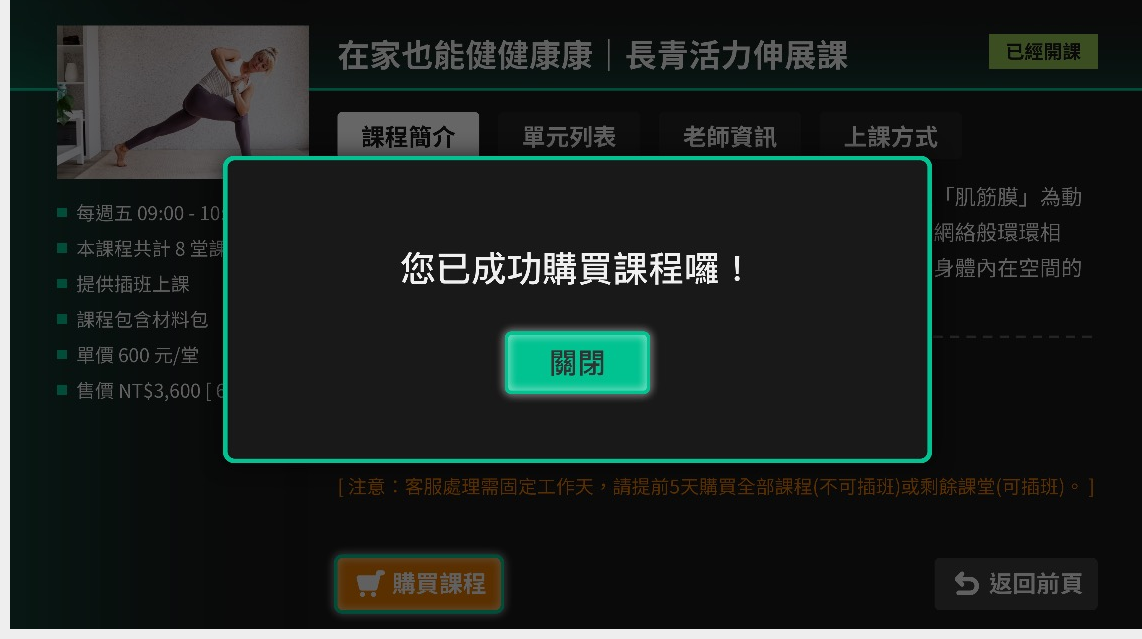

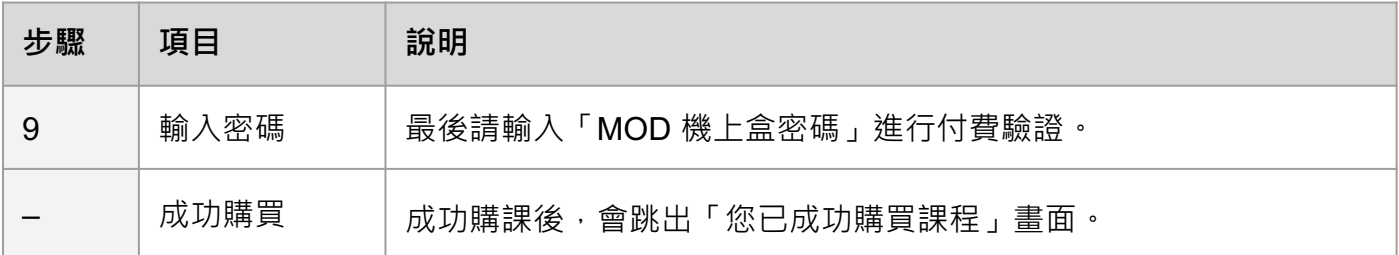

2.4 視訊鏡頭推薦

【設備推薦功能】

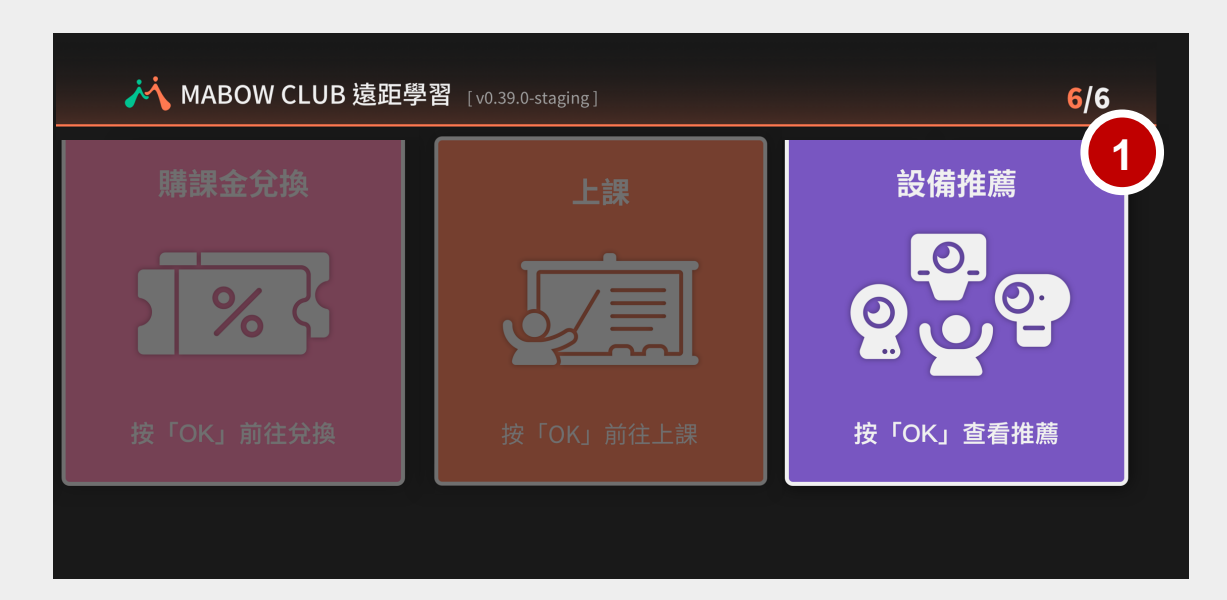

### 【基本款視訊鏡頭推薦】

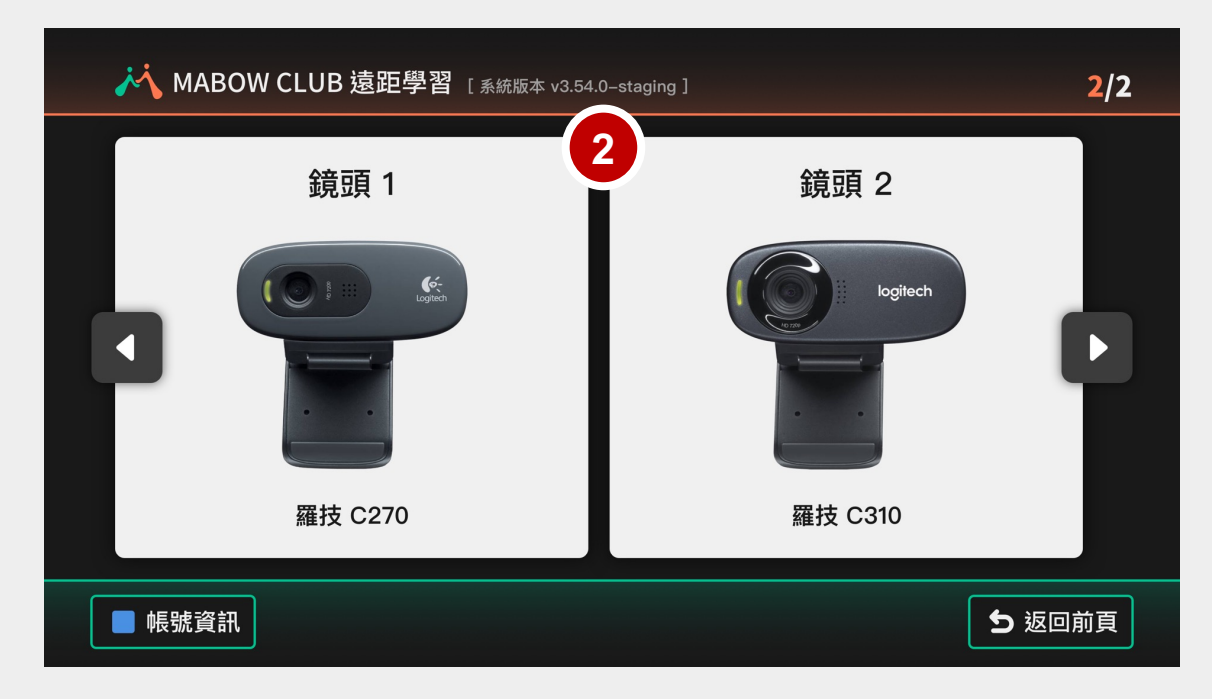

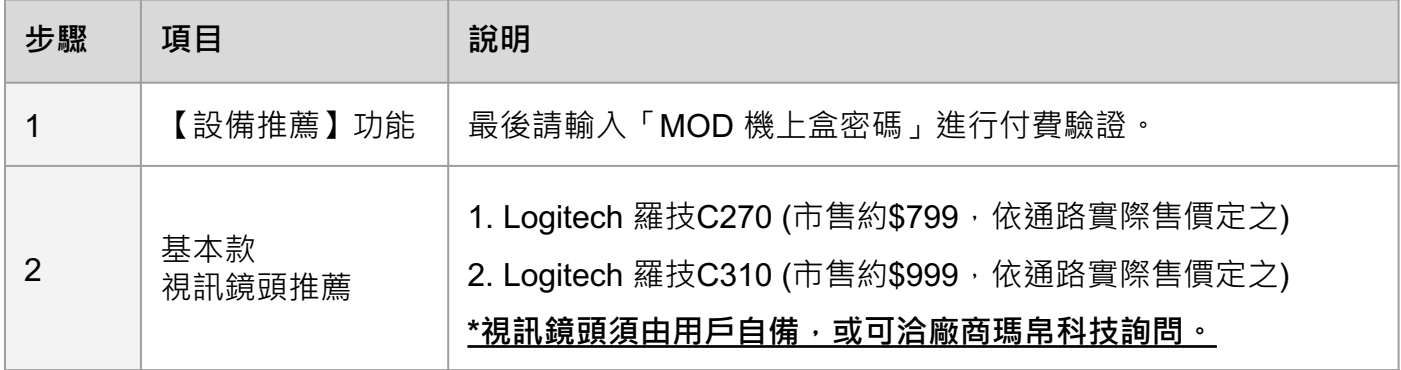

### 2.5 已購買課程, 如何上課

【上課功能】

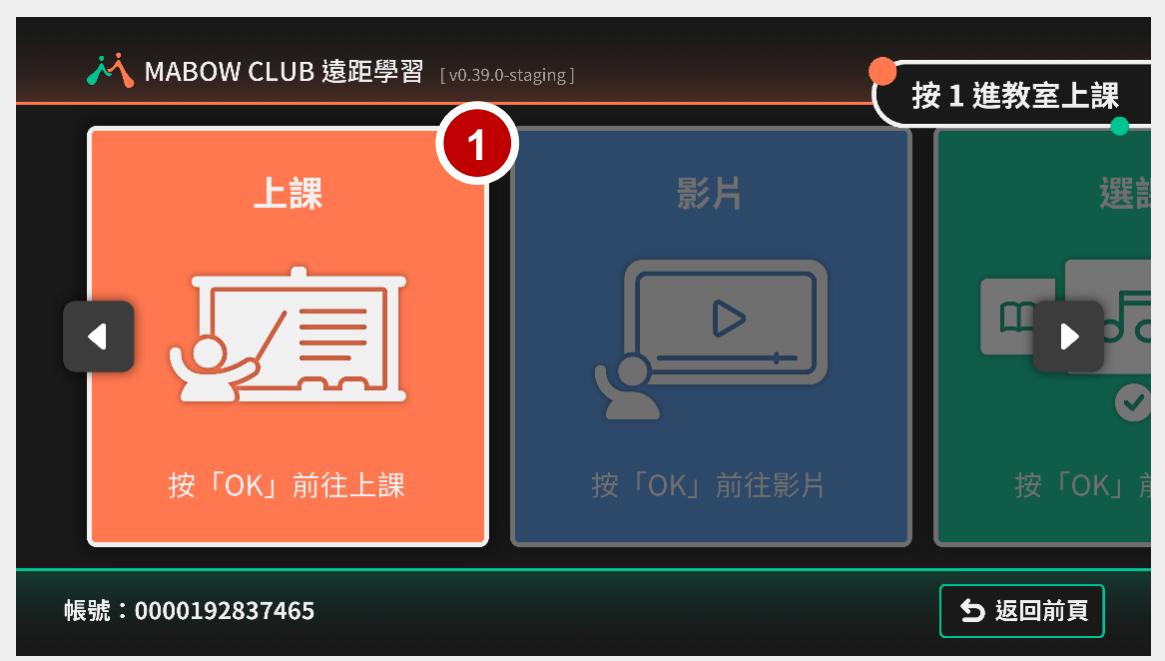

【已購買課程列表】

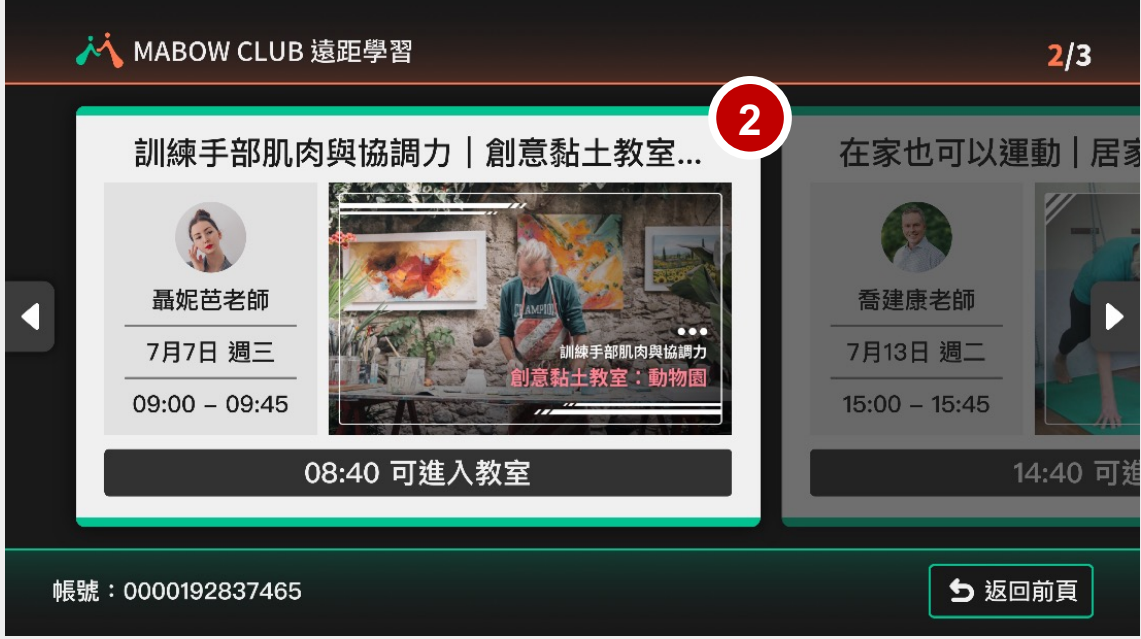

#### 提醒: 上課前請確認已選用相容之「視訊鏡頭」型號, 並確實安裝、無鬆脫。

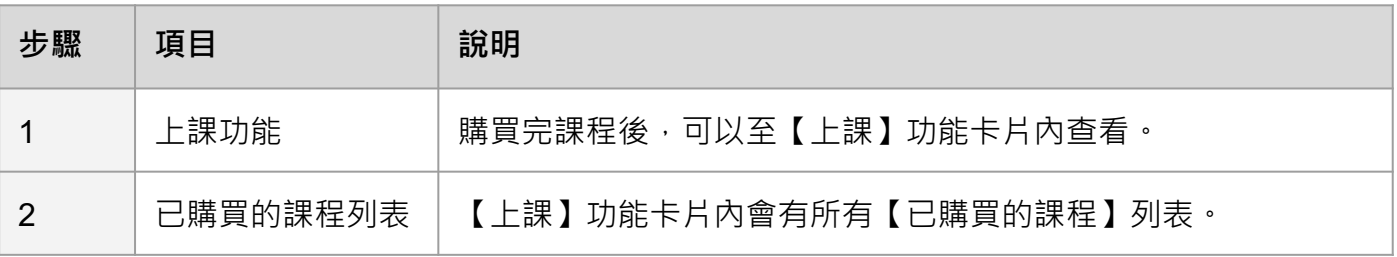

2.5 已購買課程, 如何上課

【教室開啟畫面】

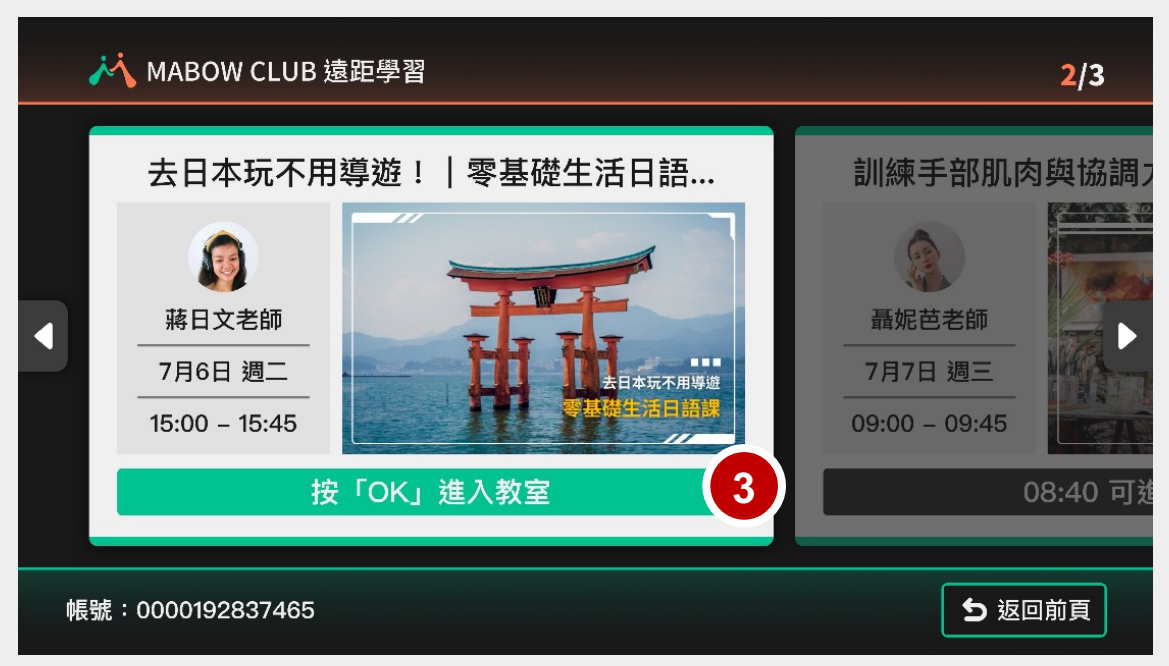

【已購買課程列表】

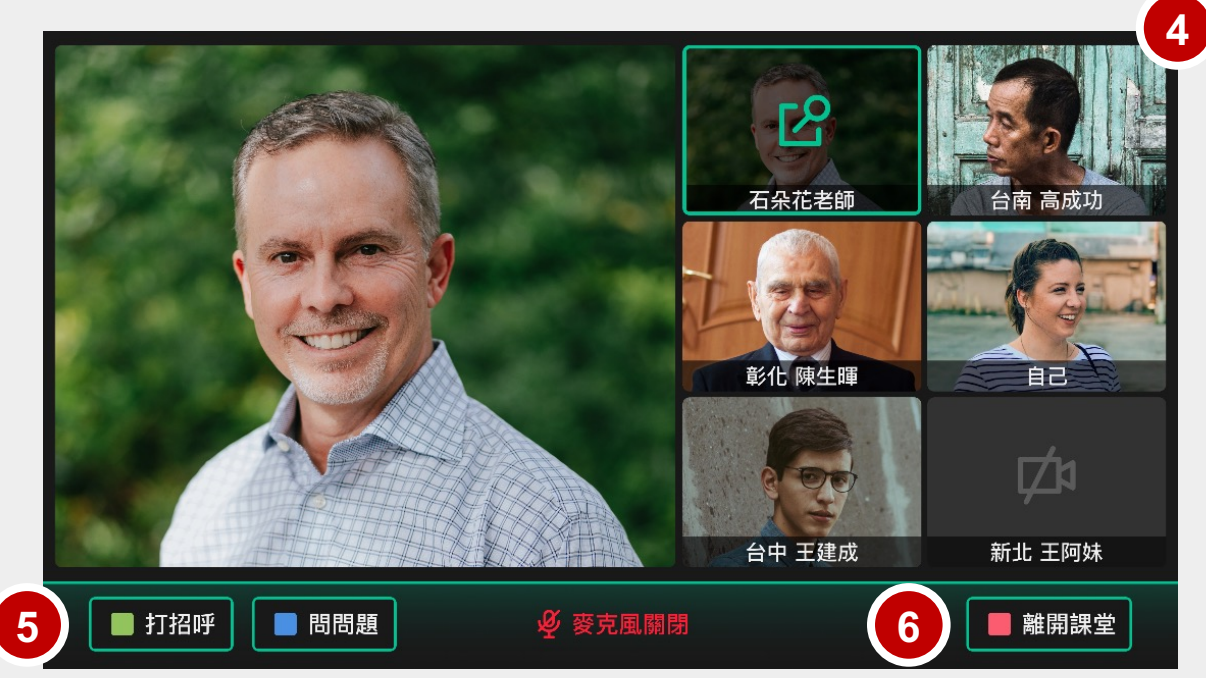

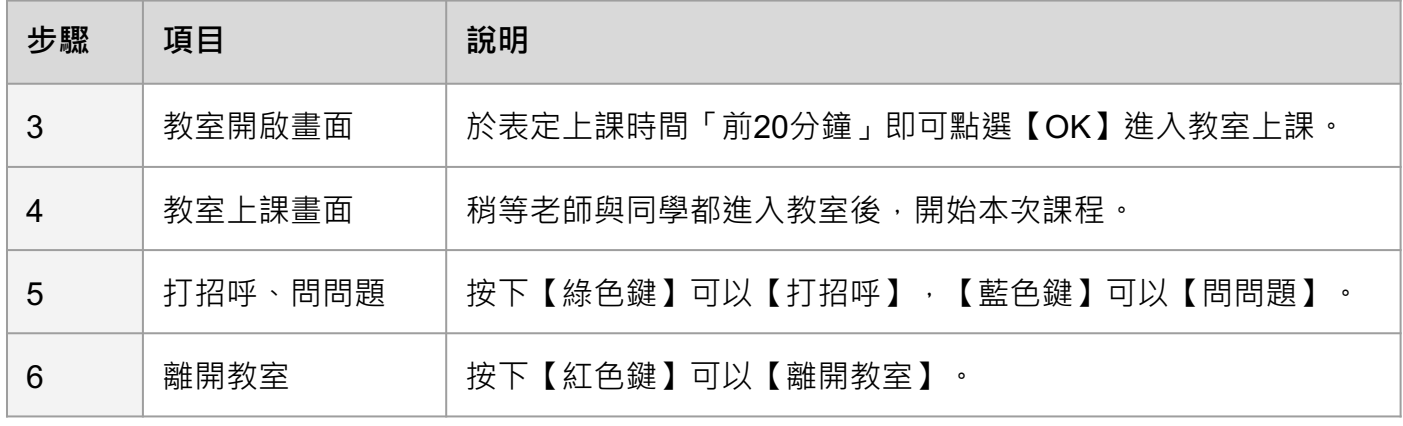

### **4. 常見問題**

1 【學習俱樂部】適用之機上盒?

(1)適用 MOD 單一平台 503、504 機上盒 。

(2)如遇一戶多機用戶,僅有主機可使用此類相關服務,副機無法使用。

(3)本服務建議搭配本公司光世代 60M/20M 以上使用。

2 本服務訂閱管道與收費

本服務統一由 MOD 平台購買,單堂課程售價200元起,依課程主題、課程時長與堂數不同, 收費也相異。請詳見各課程資訊。

3 推薦使用之視訊鏡頭型號

\*本服務學習俱樂部 需要 搭配視訊鏡頭方可透過視訊線上 Live 上課。

1. Logitech 羅技C270 (市售約\$799, 依通路實際售價定之)

2. Logitech 羅技C310 (市售約\$999, 依通路實際售價定之)

視訊鏡頭補充說明:

(1) 視訊鏡頭須由用戶自備,或請用戶電洽廠商詢問。

(2) 因視訊鏡頭廠牌型號眾多, 用戶手邊若有現有視訊鏡頭都可以試試看,

只是不一定保證每款皆相容可正常使用。

4 【 老師、同學好像看不到我(電視端)的樣子、無法視訊怎麼辦?

(1)請用戶確認已確實安裝相容之視訊鏡頭,日未脫落。

(2)請用戶重新啟動機上盒。

(3)請用戶確認,初次打開電視APP時,有「允許」相關權限並「同意」產品條款。 若用戶未進行允許或同意,產品可能因為沒有授權相關權限而無法使用,須洽廠商處理。

5 【學生臨時有事,想請假一堂課,那堂課可以狠費 或 另外安排補課嗎?

目前不提供單堂退費、也不提供請假補課。

由於是聘請各界老師帶領的Live課程,課程中也有其他同學,恕難因單一學生個人行程異動而 取消、調整課程時間,尚請見諒。

(類似參與一般實體團體課程,例如英語會話課,若個人請假一次,視同放棄該次上課。 )

### **4. 常見問題**

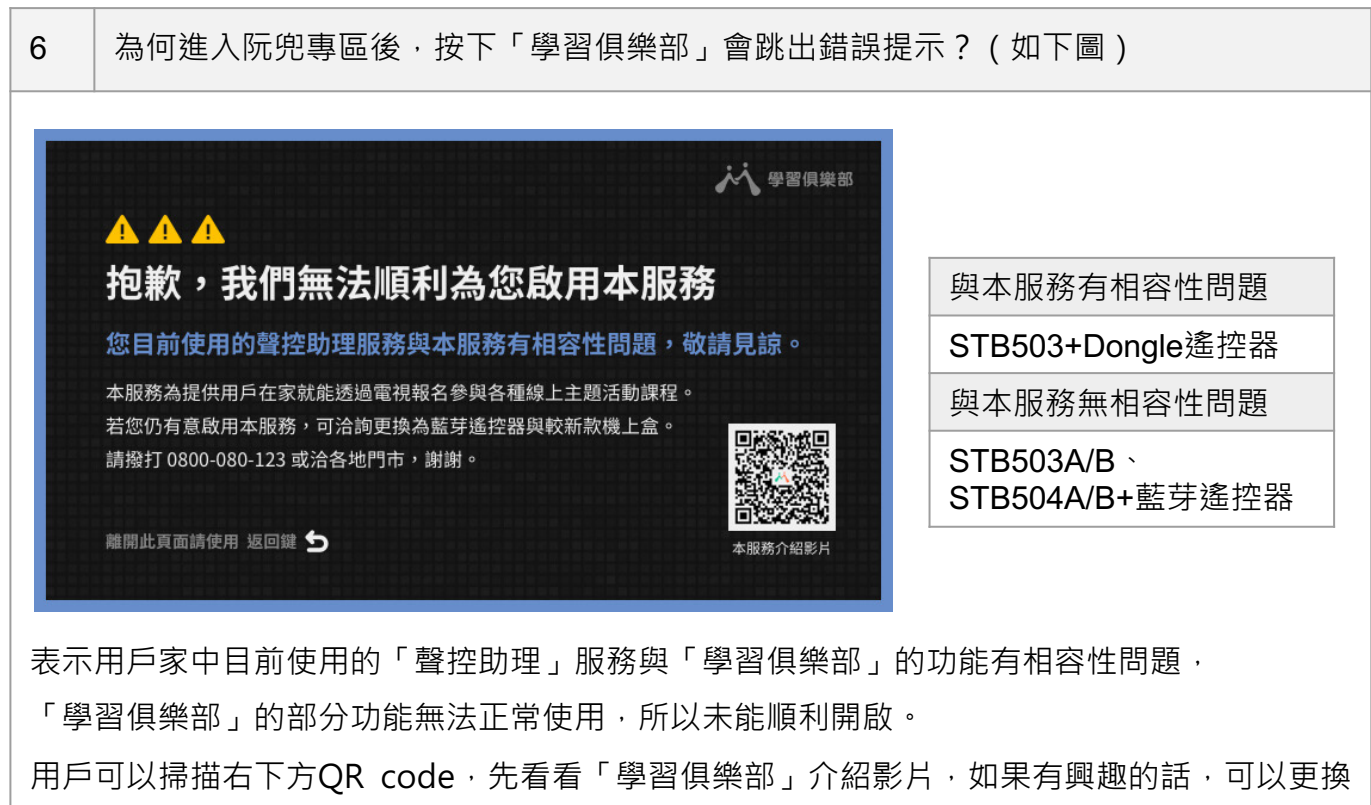

目前家中聲控助理搭配的遙控器 + 盒子, 改為藍芽遙控器 + 升級較新款機上盒, 如此可避免相 容性問題, 即可啟用「學習俱樂部」。

#### 7 | 本服務如何狠訂?

- ▲ 目前僅開放**電洽廠商**瑪帛科技進行退訂。 因需作業時間,請至少「提前一個工作天」致電退訂。 如當日有課程、當日來電,當日課程無法退費。退訂將於隔日起(下一堂課)開始生效。
- ▲ 無法退訂課程期間單一堂課。如需退訂,將一次退訂該課程剩餘未上課之所有堂數。

#### 8 廠商資訊說明

如有相關使用問題,可洽廠商協助。 瑪帛科技股份有限公司 服務時間:平日周一至周五 8:30-12:00 / 13:30-18:00 客服電話:04-3609-8008 LINE 官方帳號:請搜尋「瑪帛科技」或查詢 LINE ID:@sin5350x